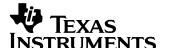

#### 1 Startup

The photo below shows the output voltage startup waveform after the application of 24V in. The 15V output was loaded to 0A. (5V/DIV, 2mS/DIV)

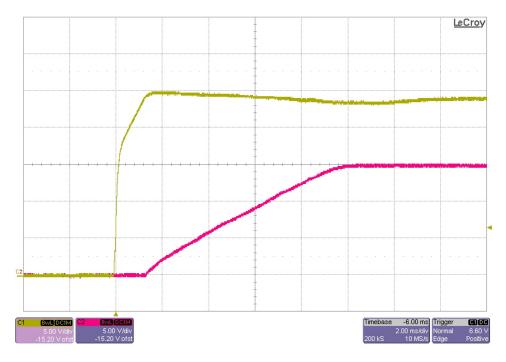

The photo below shows the output voltage startup waveform after the application of 24V in. The 15V output was loaded to 20A. (5V/DIV, 2mS/DIV)

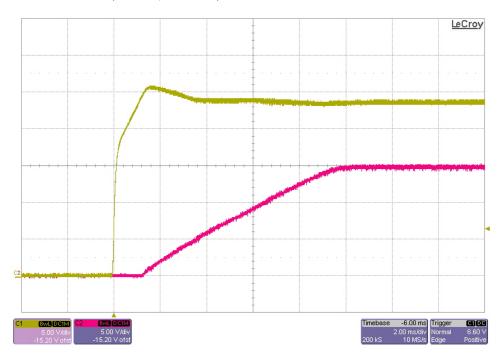

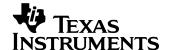

### 2 Efficiency

The converter efficiency is shown below.

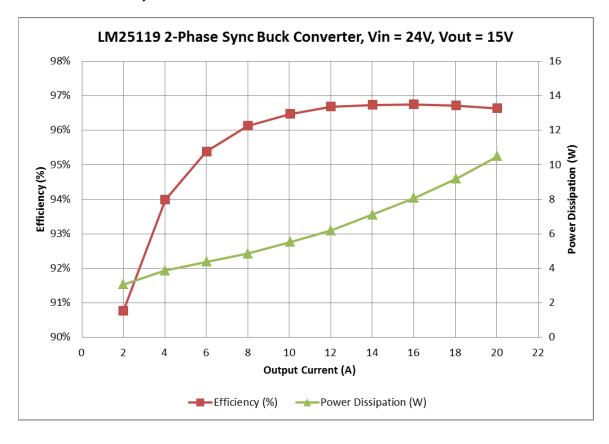

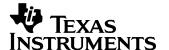

# 3 Output Ripple Voltage

The 15V output ripple voltage (AC coupled) is shown in the figure below. The image was taken with the output loaded to 20A. The input voltage is set to 24V. (50mV/DIV, 1uS/DIV)

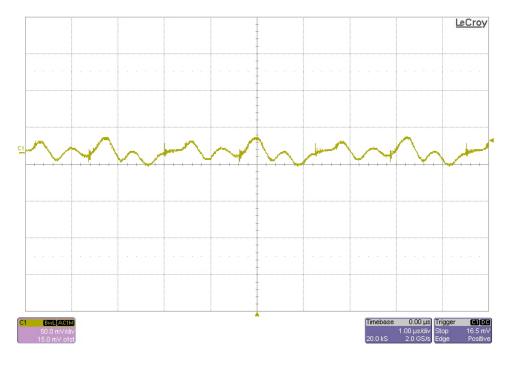

The 15V output ripple voltage (AC coupled) is shown in the figure below. The image was taken with the output loaded to 10A. The input voltage is set to 24V. (50mV/DIV, 1uS/DIV)

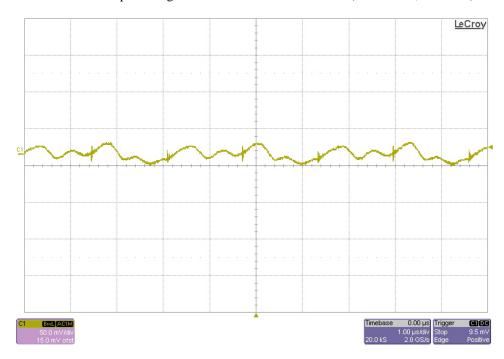

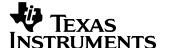

#### 4 Load Transients

The photo below shows the 15V output voltage (ac coupled) when the load current is stepped between 15A and 20A. Vin = 24V. (100mV/DIV, 10A/DIV, 1mS/DIV)

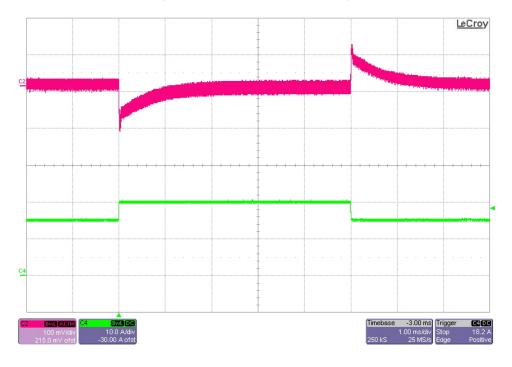

The photo below shows the 15V output voltage (ac coupled) when the load current is stepped between 10A and 20A. Vin = 24V. (200mV/DIV, 10A/DIV, 1mS/DIV)

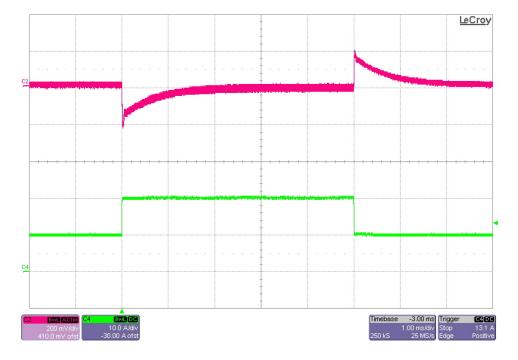

# PMP9700 REVA Test Results

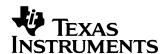

The photo below shows the 15V output voltage (ac coupled) when the load current is stepped between 0A and 20A. Vin = 24V. (500mV/DIV, 10A/DIV, 1mS/DIV)

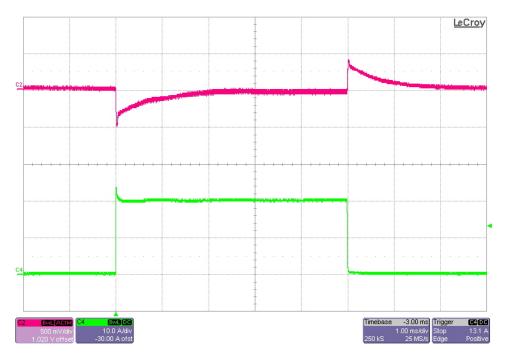

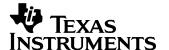

#### 5 Switch Node Waveforms

The photo below shows the FET switching voltages of each phase for an input voltage of 24V and a 0A load. (5V/DIV, 1uS/DIV)

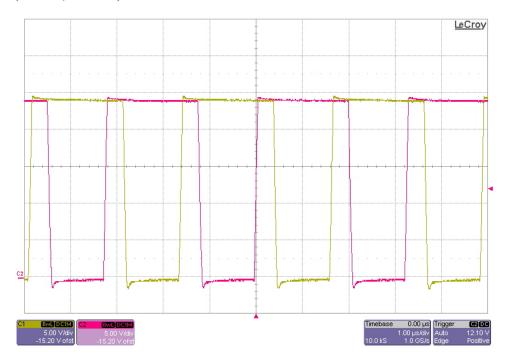

The photo below shows the FET switching voltages of each phase for an input voltage of 24V and a 20A load. (5V/DIV, 1uS/DIV)

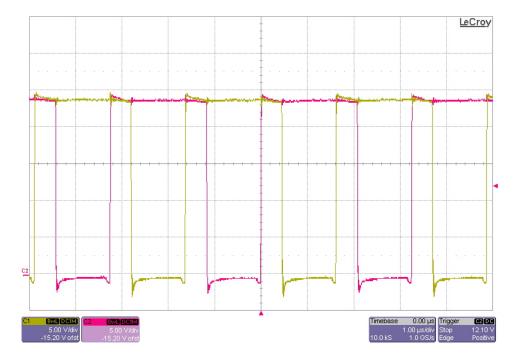

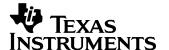

### 6 Current Balance Waveforms

The photo below shows the measured inductor current in each phase. The input voltage was set to 24V with a 20A load. (2A/DIV, 1uS/DIV)

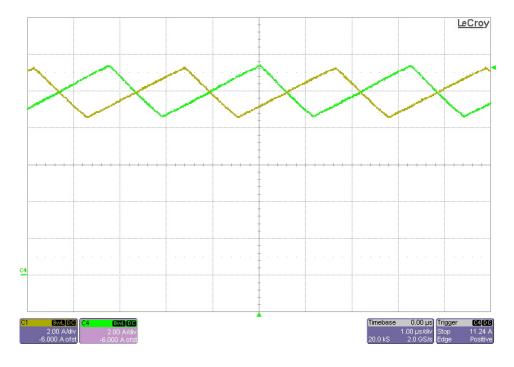

The photo below shows the measured inductor current in each phase. The input voltage was set to 24V with a 10A load. (2A/DIV, 1uS/DIV)

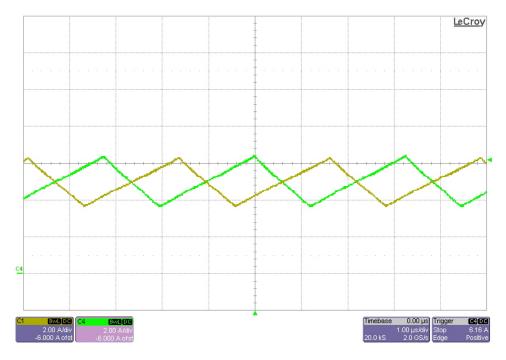

# PMP9700 REVA Test Results

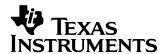

The photo below shows the measured inductor current in each phase. The input voltage was set to 24V with a 0A load. (2A/DIV, 1uS/DIV)

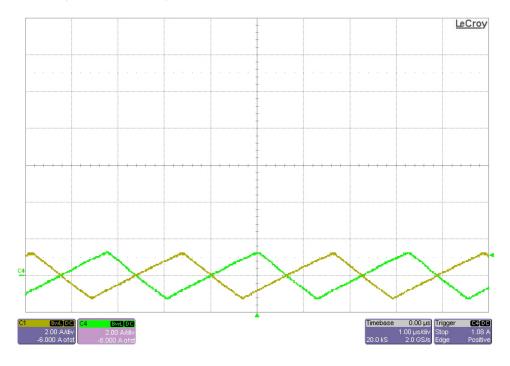

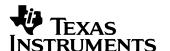

### 7 Loop Gain

The plot below shows the loop gain with the input voltage set to 24V and for an output load of 20A.

Loop Gain (Vin = 24V)

BW: 10.1KHz

PM: 57 degrees

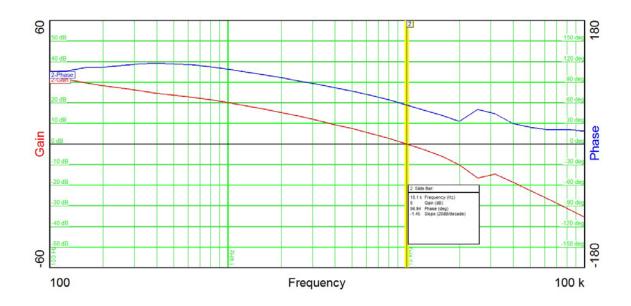

The plot below shows the loop gain with the input voltage set to 24V and for an output load of 10A.

Loop Gain (Vin = 24V)

BW: 9.95KHz

PM: 58 degrees

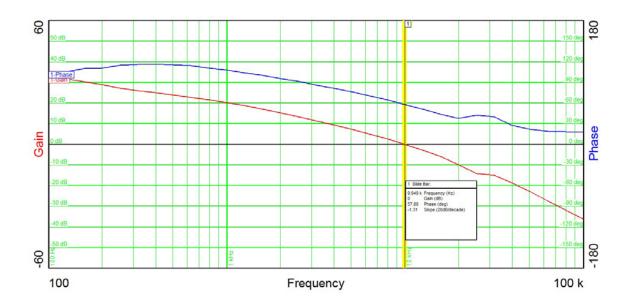

# PMP9700 REVA Test Results

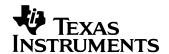

The plot below shows the loop gain with the input voltage set to 24V and for an output load of 0A.

Loop Gain (Vin = 24V)

BW: 8.75KHz

PM: 66 degrees

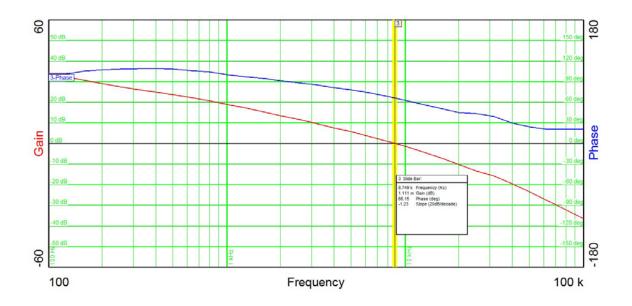

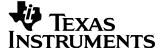

### 8 Photo

The photo below shows the PMP9700 REVA assy built on the LM25119 EVM.

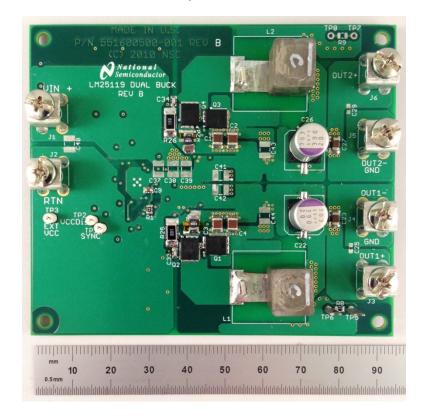

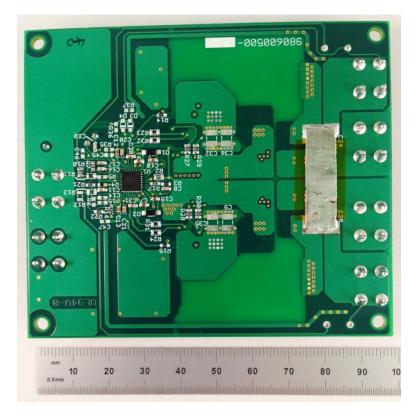

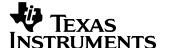

### 9 Thermal Image

A thermal image is shown below operating at 24V input and 15V@20A output (room temp, no airflow).

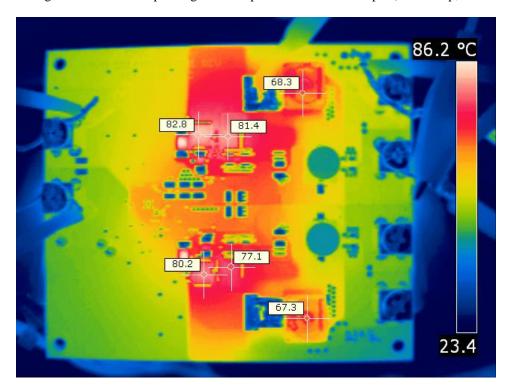

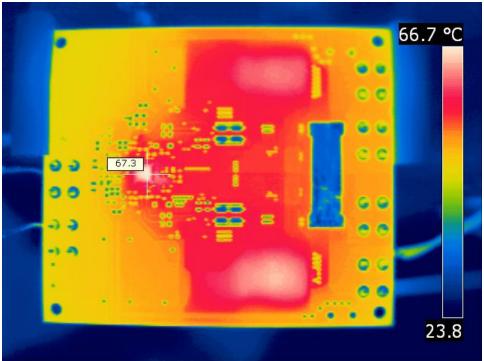

#### IMPORTANT NOTICE AND DISCLAIMER

TI PROVIDES TECHNICAL AND RELIABILITY DATA (INCLUDING DATASHEETS), DESIGN RESOURCES (INCLUDING REFERENCE DESIGNS), APPLICATION OR OTHER DESIGN ADVICE, WEB TOOLS, SAFETY INFORMATION, AND OTHER RESOURCES "AS IS" AND WITH ALL FAULTS, AND DISCLAIMS ALL WARRANTIES, EXPRESS AND IMPLIED, INCLUDING WITHOUT LIMITATION ANY IMPLIED WARRANTIES OF MERCHANTABILITY, FITNESS FOR A PARTICULAR PURPOSE OR NON-INFRINGEMENT OF THIRD PARTY INTELLECTUAL PROPERTY RIGHTS.

These resources are intended for skilled developers designing with TI products. You are solely responsible for (1) selecting the appropriate TI products for your application, (2) designing, validating and testing your application, and (3) ensuring your application meets applicable standards, and any other safety, security, or other requirements. These resources are subject to change without notice. TI grants you permission to use these resources only for development of an application that uses the TI products described in the resource. Other reproduction and display of these resources is prohibited. No license is granted to any other TI intellectual property right or to any third party intellectual property right. TI disclaims responsibility for, and you will fully indemnify TI and its representatives against, any claims, damages, costs, losses, and liabilities arising out of your use of these resources.

TI's products are provided subject to TI's Terms of Sale (https://www.ti.com/legal/termsofsale.html) or other applicable terms available either on ti.com or provided in conjunction with such TI products. TI's provision of these resources does not expand or otherwise alter TI's applicable warranties or warranty disclaimers for TI products.

Mailing Address: Texas Instruments, Post Office Box 655303, Dallas, Texas 75265 Copyright © 2021, Texas Instruments Incorporated